# **Einstellungen im Javelin Druckertreiber bei Umstellung von Eltron auf Javelin bei Kieser**

## 1. Einstellung im Programm "KIS"

- Einstellungen öffnen
- Reiter "Ausweise + Checkin" auswählen
- Option "Kartendrucker Name" auswählen
- Inhalt "Eltron..." aus dem Feld entfernen und "Javelin" eintragen (es muß nur ein eindeutig zu identifizierender Teil des Namens des Druckertreibers gewählt werden)
- **Speichern**
- Neu Starten
- 2. **Einstellungen im Druckertreiber Javelin "J110i USB Card Printer"**

 **Karte zum drucken: Karte mit Magnetstreifen oben rechts einführen** 

 **Karte zum kodieren: Karte mit Magnetstreifen unten rechts einführen** 

## **! Der vordere Eingabeschlitz hat einen kleinen Druckpunkt!**

## **2.1.1. Singel Feed KIT (Hardware) ! Ist Bei Anlieferung bereits eingebaut!**

Nach Einbauanleitung in das Gerät einsetzen

#### **2.1.2. Singel Feed KIT (Software)**

Druckertreiber  $\rightarrow$  Geräteeinstellungen  $\rightarrow$  Single Feed  $\rightarrow$  Eigenschaften Bei eingeschaltetem Drucker "Enable Single Feed Support" aktivieren  $\rightarrow$  "Apply" drücken

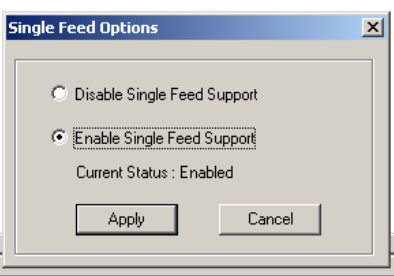

## **2.2. Rotation Druck**

Druckertreiber  $\rightarrow$  Allgemein  $\rightarrow$  Druckeinstellungen  $\rightarrow$  180° Rotation  $\rightarrow$  "Front" auswählen

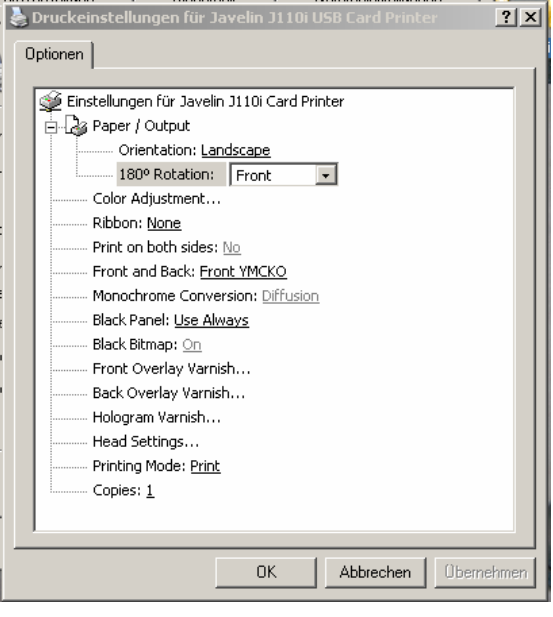

## **2.3. Rotation Overlay**

Druckertreiber  $\rightarrow$  Allgemein  $\rightarrow$  Druckeinstellungen  $\rightarrow$  Front Overlay Varnisch  $\rightarrow$  Eigenschaften  $\rightarrow$  "Rotate 180°" aktivieren

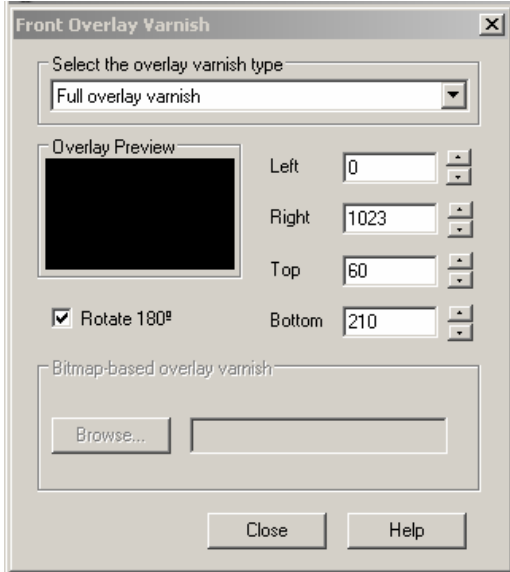

# **2.4. Overlay Bereich**

Druckertreiber  $\rightarrow$  Allgemein  $\rightarrow$  Druckeinstellungen  $\rightarrow$  Front Overlay Varnisch  $\rightarrow$  Eigenschaften  $\rightarrow$  Select the overlay varnisch type  $\rightarrow$  "Selected area blank" auswählen.

Folgende Werte verwenden: Left =  $0$ 

 $Right = 1023$  $Top = 60$ Bottom =  $210$ 

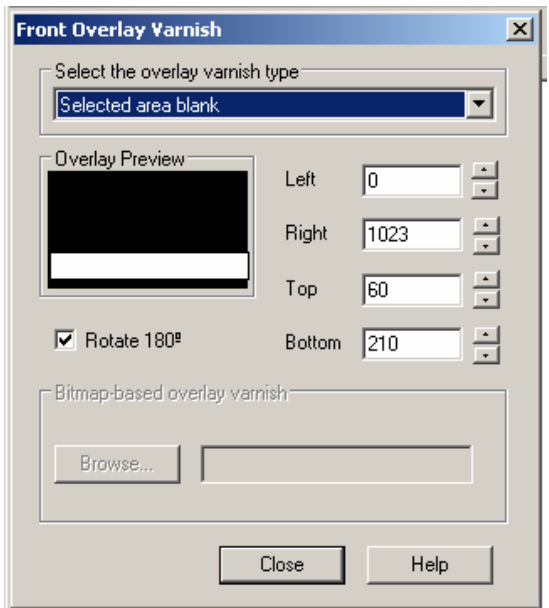

## **2.5. Codierung HiCo**

Druckertreiber  $\rightarrow$  Eigenschaften $\rightarrow$  Geräteeinstellungen  $\rightarrow$  Encoder Settings  $\rightarrow$  Eigenschaften Auf High Coerciviti einstellen und Apply anklicken.

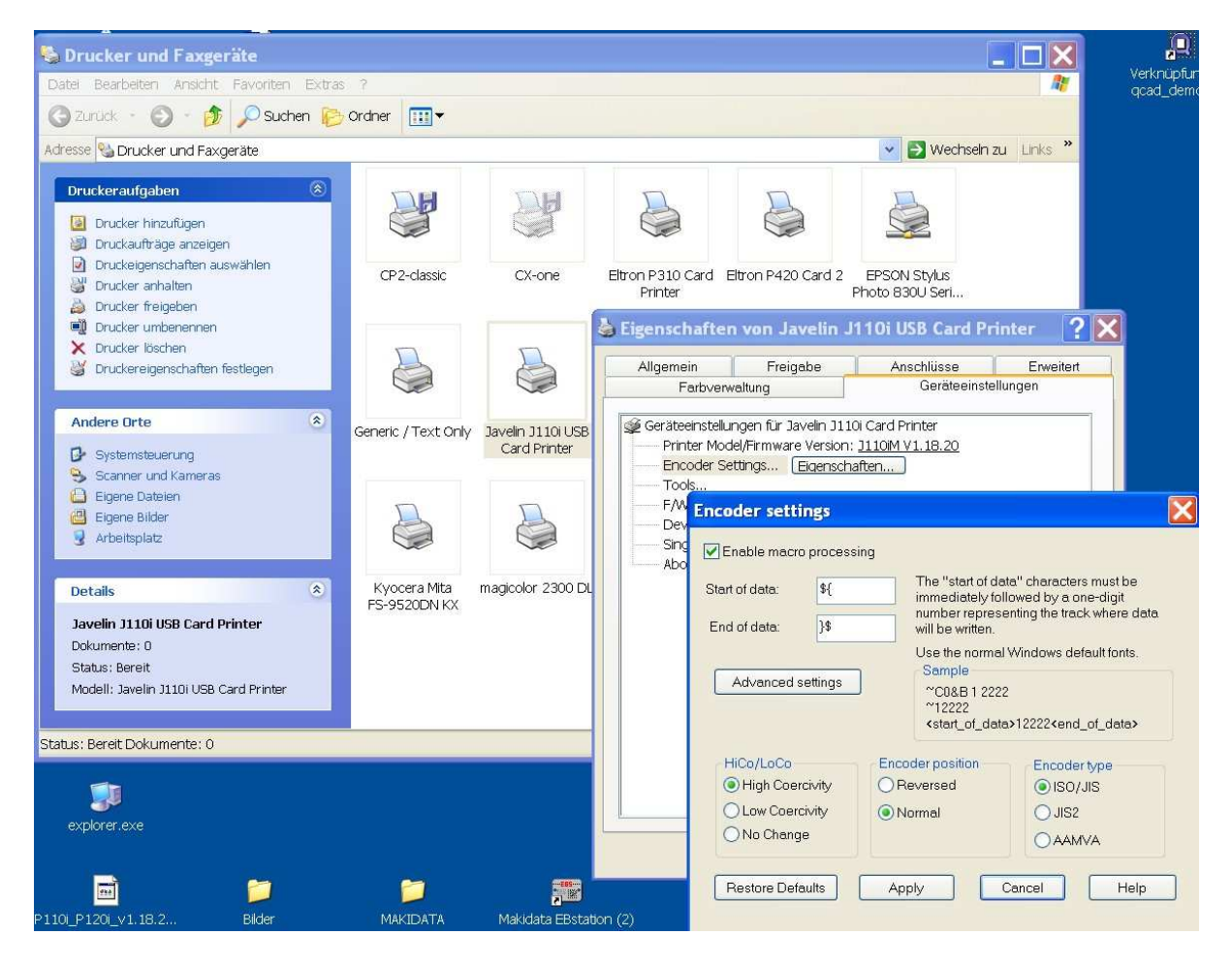